# HylaFAX Enterprise Migration Guide

#### iFAX Solutions, Inc.

Version 1.4, May 2019

# **Contents**

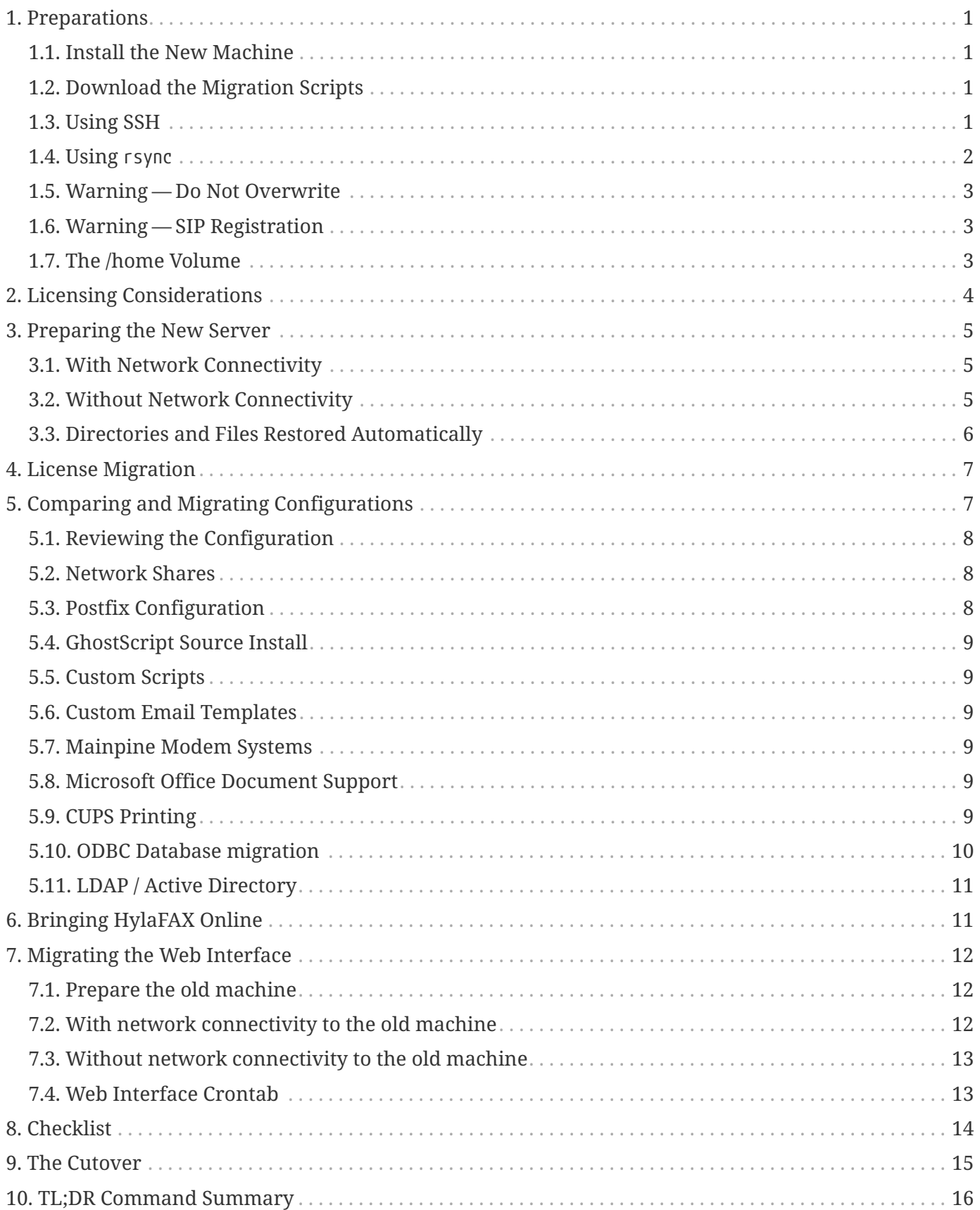

# <span id="page-2-0"></span>**1. Preparations**

This guide is for HylaFAX Enterprise customers planning to migrate to CentOS 7. You must be familiar with the Linux command line, SSH, file editing (e.g. using nano or vi), and Bash scripting in order to complete the migration.

HylaFAX Enterprise server migration services are available to customers preferring iFAX Solutions' Support Engineers perform the migration. Please contact Sales at [sales@ifax.com](mailto:sales@ifax.com) or 800-332-9750 for more information and pricing.

### <span id="page-2-1"></span>**1.1. Install the New Machine**

Migrating to CentOS 7 requires a fresh installation of the CentOS 7 Operating System on a new bare metal or virtual machine. Prepare the new server by installing the HylaFAX Enterprise Appliance ISO, which will install CentOS 7 for you. Details are found here:

[https://www.ifax.com/quickdocs/hylafax\\_appliance\\_quickstart.pdf](https://www.ifax.com/quickdocs/hylafax_appliance_quickstart.pdf)

The new server should have at least a 100 GB hard drive. If the new server was provisioned with less space than that, it is possible to expand the root logical volume and filesystem should another hard drive be added to the server or if the virtual hard drive is expanded. However, that is a very technical task that requires creating Linux partitions and working with LVM, and is outside of scope of this guide. It may be easier for you to simply reinstall the Appliance ISO and allocate more disk space.

Once the installation is complete, execute yum update to upgrade any outdated packages. If a new kernel was installed, then reboot the server into the new kernel before proceeding.

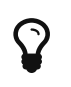

Ideally the new HylaFAX server should have network connectivity with the old HylaFAX server in order to easily transfer files from the old to the new.

### <span id="page-2-2"></span>**1.2. Download the Migration Scripts**

As an effort to facilitate the migration, we've developed a suite of scripts for handling the different aspects of the migration process. Download them at the link below:

<http://people.ifax.com/~david/scripts/centos7-migration.tgz>

Unpack the tarball in /root/ on the new fax server, and edit *config.sh* as indicated in that file.

## <span id="page-2-3"></span>**1.3. Using SSH**

If both servers have network connectivity with each other, it is highly recommended that you create an SSH public key for root on your new machine and install it on your old machine. Otherwise, you will have to manually input the root password when you SSH to the old server from the new server.

As root on the new server, execute the ./setup-ssh.sh script from the migration scripts tarball and accept the default values for the SSH key by pressing ENTER.

# ./setup-ssh.sh

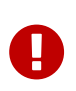

If you've disabled root login via SSH on the old server, at a minimum, PermitRootLogin without-password must be temporarily enabled in the SSH configuration in order for the migration scripts to work.

### <span id="page-3-0"></span>**1.4. Using** rsync

The migration scripts make use of the rsync command in order to help transferring files from the old machine to the new. Install it on the old server by executing:

# yum install rsync

The yum command may fail on the CentOS 5 machine if it hasn't been configured to use the CentOS 5 Vault repository. Simply edit */etc/yum.repos.d/CentOS-Base.repo* and comment out the **mirrorlist** and **baseurl** in the **[base]**, **[updates]**, and **[extras]** sections, and add a new **baseurl** as shown below:

#### **[base] name**=CentOS-\$releasever - Base #mirrorlist=http://mirrorlist.centos.org/?release=\$releasever&arch=\$basearch&repo=os #baseurl=http://mirror.centos.org/centos/\$releasever/os/\$basearch/ **baseurl**=http://vault.centos.org/5.11/os/i386/ **[updates] name**=CentOS-\$releasever - Updates #mirrorlist=http://mirrorlist.centos.org/?release=\$releasever&arch=\$basearch&repo=updates #baseurl=http://mirror.centos.org/centos/\$releasever/updates/\$basearch/

**baseurl**=http://vault.centos.org/5.11/updates/i386/

#### **[extras]**

#### **name**=CentOS-\$releasever - Extras

#mirrorlist=http://mirrorlist.centos.org/?release=\$releasever&arch=\$basearch&repo=extras #baseurl=http://mirror.centos.org/centos/\$releasever/extras/\$basearch/ **baseurl**=http://vault.centos.org/5.11/extras/i386/

#### Afterwards, execute:

# yum clean all

# yum install rsync

## <span id="page-4-0"></span>**1.5. Warning — Do Not Overwrite**

As of CentOS 7, the **uucp** user has been replaced with **hylafax**. Therefore, you must edit the files on the new server and not overwrite them with files from the old server, which will cause file ownership conflicts and a broken configuration. File and directory permissions and ownership are extremely important and must not be changed.

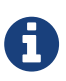

All relative paths in this document are relative to */var/spool/hylafax/*. Therefore, *etc/* is located at: */var/spool/hylafax/etc/*

 $\mathbf \Omega$ 

There are many changes on CentOS 7 so you must **not** restore your backup from an older system overwriting the files on the CentOS 7 machine. If you do, that will require a complete reinstall of HylaFAX Enterprise on the new system.

# <span id="page-4-1"></span>**1.6. Warning — SIP Registration**

Is the current production server using a Dialogic TR1034 or SR140 with a SIP trunk that requires SIP registration? If so, you must not start the *hylafax-bt* service on the new server with the SIP configuration settings used by the production server. Otherwise, the new server will register with the SIP gateway and take over receiving faxes before you've officially cutover to the new server.

To verify whether SIP registration is used, check the */var/spool/hylafax/ifax/bt/config/callctrlappliance.cfg* or *callctrl.cfg* files for *sip\_registration\_server* parameters. The ./migrate-config.sh script mentioned later will ask whether you want to restore that file. If the server isn't ready for production, enter N for No. You can safely test sending/receiving faxes in loopback mode or with another SIP trunk from your SIP gateway/provider. When the server is ready for production, you can use the ./migrateconfig.sh script again to restore your production configuration.

### <span id="page-4-2"></span>**1.7. The /home Volume**

The default logical volume configuration scheme on CentOS 7 now allocates 50GB to the root volume and the remainder to the /home volume. Since /home is rarely used, leaving that space allocated only for /home is a waste. You can easily move /home to the root volume and reallocate that space using the ./remove-home-volume.sh script from the tarball downloaded earlier.

Check whether you have a /home volume by executing:

#### # df -h / /home

You should see an entry for */dev/mapper/hylafax—ee-home*. Reallocate that space by executing:

```
# ./remove-home-volume.sh
```
# <span id="page-5-0"></span>**2. Licensing Considerations**

HylaFAX Enterprise licenses are linked to the MAC address of the first Ethernet interface on the server. If you don't need to operate both the old and new servers concurrently (most will), and you're able to configure your new server with the same MAC as the old server, your current license files will work fine. This is the easiest approach to licensing. If you must run both server concurrently, or if you're using a physical bare metal server, you will need a temporary trial license.

If you can't retain your MAC address or are using a physical server, contact iFAX Support [<support@ifax.com>](mailto:support@ifax.com) for assistance with your licenses. Be sure to include the output to lmhostid. We can generate an evaluation serial number to test a new server before you go live. Once the server is production ready, we can add another fulfillment to your production serial numbers so that they can be activated on your new production machine.

#### **License Upgrade**

If you're still running HylaFAX Enterprise 5.x, you must verify whether your licenses support HylaFAX Enterprise version 6.x, which is used on CentOS 7.

On the old server, the lmstat -i command will report the version supported by your licenses. Verify that all features (except HylaFSP) are version **6.0**. If only version **5.0** or earlier is displayed, send the output to lmhostid to iFAX Support before proceeding.

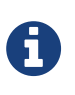

If you have a current support and maintenance plan, we will provide upgrade licenses that will allow you to use HylaFAX Enterprise 6.x. Otherwise, please contact Sales for assistance.

# <span id="page-6-0"></span>**3. Preparing the New Server**

## <span id="page-6-1"></span>**3.1. With Network Connectivity**

If your old and new HylaFAX servers have network connectivity with each other, you can use the ./prepare-using-network.sh script to copy the files from the old server to the new server.

That script will backup the following directories from your old server (if they exist) on to the new server:

- /var/spool/hylafax
- /etc/hylafax/
- /etc/postfix/
- /etc/mail/
- /etc/cups/
- /etc/samba/

The following files will also be backed up (if they exist):

- /etc/ldap.conf
- /etc/odbc.ini
- /etc/aliases
- /etc/cron.daily/hylafax
- /etc/cron.hourly/hylafax
- /etc/fstab *(in case you're using network shares)*

You will want to execute the ./prepare-using-network.sh script before proceeding to the next step.

### <span id="page-6-2"></span>**3.2. Without Network Connectivity**

If your old and new HylaFAX servers are **not** able to connect to each other, then you must manually backup the directories listed in the previous section and then copy your backup to the new server. If you have enough disk space, you can use the tar command to create a backup file that you can download and then upload to the new HylaFAX server.

You can verify that root's home directory (for example) has enough space by running:

#### # df -h /root

Afterwards check how much space HylaFAX is using by running:

# du -chs /var/spool/hylafax/

Here is an example command using tar to perform the backup:

# tar cvfz /root/backup.tgz /etc/hylafax/ /var/spool/hylafax/ /etc/ifax/ /etc/postfix/

That command may take a while to complete depending on how much data there is.

If you're using the CUPS printer software, LDAP (or Active Directory) for authentication, the ODBC database connection, or Samba shares, be sure to backup the following as well (also listed above).

Once you've copied the tarball to the new server, you must specify its path in config.sh:

TARBALL=/root/backup.tgz

You can then use the ./prepare-using-tarball.sh script to unpack the tarball and prepare the files for the next step.

### <span id="page-7-0"></span>**3.3. Directories and Files Restored Automatically**

Both of the prepare scripts will automatically restore following directories and files (if they exist) on to the new server:

- /var/spool/hylafax/info/
- /var/spool/hylafax/log/
- /var/spool/hylafax/recvq/
- /var/spool/hylafax/docq/seqf
- /var/spool/hylafax/sendq/seqf
- /var/spool/hylafax/etc/xferfaxlog\*
- /var/spool/hylafax/bin/jobcontrol\*
- /var/spool/hylafax/ifax/bin/jobcontrol\*
- /var/spool/hylafax/bin/dynconf\*
- /var/spool/hylafax/ifax/bin/dynconf\*
- /var/spool/hylafax/etc/templates/custom/

When the script is complete, it will output the serial numbers that it found in your license files. See the next section for handling the licensing migration.

# <span id="page-8-0"></span>**4. License Migration**

If your new server will be using a MAC address different from the old server (most will), then copy the output regarding your licenses from the previous step and paste it into an email to [support@ifax.com](mailto:support@ifax.com) so that we can add an additional fulfillment to your production serial numbers. Once you've received the confirmation that your serial numbers are ready to be activated, execute the ./activatelicenses.sh script and proceed to the next section. If we have provided you additional "upgrade" serial numbers, you can activate them via the Appliance Console or by executing /var/spool/hylafax/ifax/bin/register.

If you're retaining the same MAC address as the old server, the *\*.lic* and *\*.key* files in your backup directory (e.g. */root/oldserver/etc/ifax/*) can be copied to */etc/ifax/*.

After copying the license files to */etc/ifax/*, execute the following commands (on the new server):

```
# systemctl start ifax-lmgrd
```
# lmstat -a

The output to lmstat -a should be similar to the output on the old server.

# <span id="page-8-1"></span>**5. Comparing and Migrating Configurations**

Instead of simply copying and overwriting the various files/directories from one server to the other, it's necessary to review and compare the configuration files from both servers, and make the adjustments to the new server as needed.

You can use the ./migrate-config.sh script to compare the files transferred from the old server to the new server in the previous step. That script will compare the most commonly modified files in the following locations:

- /etc/hylafax/
- /var/spool/hylafax/etc/
- /var/spool/hylafax/etc/CONFIG/
- /var/spool/hylafax/ifax/bt/config/
- /etc/cron.daily/hylafax
- /etc/cron.hourly/hylafax
- /etc/postfix/
- /etc/odbc.ini

You must review the proposed changes and accept them before they will be applied. A backup will be made before the change is applied.

## <span id="page-9-0"></span>**5.1. Reviewing the Configuration**

On the old server, you can find a list of modified files by executing:

#### # rpm -V  $$(rpm -qa hyla)*)$

Of the files located in */etc/hylafax/* and */var/spool/hylafax/etc/*, you'll want to compare all files that are 'Included' by other configuration files and make the necessary additions/changes on the new server.

If you have more than 24 boston channels, you will need to make sure the extra *etc/config.bostonXX* files (e.g. *etc/config.boston24* to *etc/config.boston48*) are also created on the new server. They should be located in your backup directory (e.g. */root/oldserver/var/spool/hylafax/etc/*). You can use the ./setupbostons.sh script later to automatically create the *etc/config.bostonXX* files for you.

In *ifax/bt/config/btcall.cfg*, our default value for **ced\_timeout** has changed to **6000** and that setting should be retained unless the old server's setting is higher.

In *ifax/bt/config/callctrl-appliance.cfg*, most configuration for the file is under **host\_module.1**, and can be copied verbatim with the addition of the recommended new parameter **sip\_RFC6913\_enable=TRUE** in **[host\_module.1/t38parameters]**. If there is more than one network interface on the system, specify the interface to be used for SIP/RTP in **[module.0/ethernet.1]**.

Please note that the **FontMap** and **FontPath** parameters in */etc/hylafax/hyla.conf* must not be replaced with the value from the old server. As such, that file must be compared manually. You can use the following command:

# colordiff --suppress-common-lines -wZBy /etc/hylafax/hyla.conf ~/oldserver/etc/hylafax/hyla.conf

### <span id="page-9-1"></span>**5.2. Network Shares**

If a backup of Samba has been detected, the ./migrate-config.sh script will install the *samba* package and update the firewall, but you must manually complete the Samba setup since the configuration structure has changed. Set the SELinux context for each share by executing:

```
# chcon -t samba_share_t /path/to/share/
```
If you're connecting to remote NFS shares, you must install the *nfs-utils* package and manually configure the mount points in */etc/fstab*.

### <span id="page-9-2"></span>**5.3. Postfix Configuration**

If SASL support for Postfix was detected in your backup, the ./migrate-config.sh script will automatically install the *cyrus-sasl-plain* package and attempt to restore your */etc/postfix/relay\_passwd* or */etc/postfix/sasl\_passwd* files. Be sure to verify that email is working as expected.

The script will also automatically set your *FaxMaster* and *root* email aliases in */etc/aliases*.

## <span id="page-10-0"></span>**5.4. GhostScript Source Install**

If *etc/config* contains *PS2FaxCmd* and/or *PDF2FaxCmd* parameters, it's likely that a more recent version of ghostscript was installed in order to better handle some of your user's fax documents. You can install the latest GhostScript on the new server by running the ./upgrade-ghostscript.sh script.

# <span id="page-10-1"></span>**5.5. Custom Scripts**

In *bin/* and *ifax/bin/*, there may be custom scripts like jobcontrol-cid.sh and dynconf that should be copied to the new server. Those two scripts are restored automatically by the 'prepare' script used above, but you may have other scripts that you want to retain.

## <span id="page-10-2"></span>**5.6. Custom Email Templates**

Custom email templates like *etc/templates/custom/* can be safely copied over to the new server, but do remember to change the ownership to **hylafax**. If your custom templates in *etc/templates/* are called *custom*, then those email templates are automatically restored when using the 'prepare' script.

# <span id="page-10-3"></span>**5.7. Mainpine Modem Systems**

To complete the Mainpine setup on CentOS 7, see the **HylaFAX Enterprise Installation Guide** regarding Mainpine modems.

[https://www.ifax.com/quickdocs/hylafax\\_enterprise\\_guide.pdf](https://www.ifax.com/quickdocs/hylafax_enterprise_guide.pdf)

## <span id="page-10-4"></span>**5.8. Microsoft Office Document Support**

HylaFAX Enterprise uses the OpenOffice/LibreOffice software to convert Office documents to PDF. On CentOS 7, LibreOffice has replaced OpenOffice. You can setup LibreOffice to convert Office documents by using the following script:

<http://people.ifax.com/~david/scripts/setup-libre.sh>

## <span id="page-10-5"></span>**5.9. CUPS Printing**

If you're running CUPS for printing services, you can use the ./install-cups-printer.sh script to install that software. That script will also compare /etc/cups/printers.conf with the version from your backup (if exists) should you want to restore that file. If you have trouble printing, we recommend you configure the printers directly via the CUPS web interface instead of restoring the old configuration files.

### <span id="page-11-0"></span>**5.10. ODBC Database migration**

HylaFAX has the ability to store call detail records in an ODBC database that is unrelated to the HylaFAX Enterprise Web Interface. You can check if it's enabled by checking the contents of */etc/odbc.ini*, */var/spool/hylafax/etc/odbc.ini*, and */var/spool/hylafax/etc/CONFIG/database*. If those files don't exist, then you're not using the ODBC database feature.

However, if */etc/odbc.ini* does exist and it's configured to connect to a database server running on 'localhost', then you'll need to follow the steps below. If */var/spool/hylafax/etc/odbc.ini* exists or */etc/odbc.ini* is configured to connect to a database server running on another machine, then you'll need to contact your database server's admin in order to make sure you'll be able to connect to that database from your new HylaFAX server.

You can find the best practices for setting up the ODBC connection on CentOS 7 here:

[https://www.ifax.com/quickdocs/hylafax\\_odbc\\_guide.pdf](https://www.ifax.com/quickdocs/hylafax_odbc_guide.pdf)

If MySQL or PostgreSQL support is detected in the backup of your */etc/odbc.ini* file, then the respective ODBC package will be installed by the ./migrate-config.sh script.

If you're using HylaFAX Enterprise's ODBC feature with a MySQL or PostgreSQL database that is running on the old HylaFAX server, then you must dump the database and import it into the new database server on the new HylaFAX machine.

For **MySQL**, you can dump the **hylafax** database with the following command:

```
# mysqldump -uhylafax -pee hylafax | gzip > migrate-odbc.sql.gz
```
On the new server, you can import the data with the following command:

```
# gunzip migrate-odbc.sql.gz
```
# mysql -uhylafax -pee hylafax < migrate-odbc.sql

For **PostgreSQL**, you can dump the **hylafax** database with the following command:

# pg\_dump -U hylafax hylafax | gzip > migrate-odbc.sql.gz

On the new server, you can import the data with the following command:

# gunzip migrate-odbc.sql.gz

# psql -U hylafax hylafax < migrate-odbc.sql

For troubleshooting the ODBC connection, execute the following command to find hints:

# grep -i odbc /var/log/messages

## <span id="page-12-0"></span>**5.11. LDAP / Active Directory**

If you're using LDAP/Active directory for authentication, the setup has changed on CentOS 7. The following script can help you with the new configuration:

<http://people.ifax.com/~david/scripts/setup-ldap.sh>

You'll find the LDAP server, basedn, and password used on the old server in /etc/ldap.conf.

# <span id="page-12-1"></span>**6. Bringing HylaFAX Online**

To bring the Dialogic TR1034 or SR140 online, you must start the *hylafax-bt* service:

```
# systemctl restart hylafax-bt
```
Afterwards, verify that the number of channels in the output to the next command match the number of channels you were expecting:

# /var/spool/hylafax/ifax/bt/bin/modinfo

01: not hw; 1 chan. 41: hw; 7 chans; ordinals  $0-5$ ; bus type VIRT; hw type 0000; hw ID 0. 81: not hw; 1 chan. FE: not hw; 8 chans.

In the example above, the SR140 (module 41) has ordinals 0 to 5 and that corresponds to boston00 boston05 for a total of six channels.

Now start HylaFAX by executing:

# systemctl restart hylafax

Start the btgetty processes by executing:

# ./setup-bostons.sh

Afterwards, execute:

# faxstat

Do all of the channels come up "Running and idle?" If not, check */var/log/messages* for details.

# <span id="page-13-0"></span>**7. Migrating the Web Interface**

If you plan to migrate the web interface and its data from the old server to the new server, follow the steps below. Otherwise, you may skip this section.

### <span id="page-13-1"></span>**7.1. Prepare the old machine**

Verify that there haven't been any changes to the web interface that would need to be replicated on the new machine:

#### # rpm -V hylafax-enterprise-web

If that command outputs a list of files, you should make a backup of them for comparing with the same files on the new machine.

When enabling TLS, many users fail to remove the symlink from /etc/httpd/conf.d/fax.conf to /var/www/fax/includes/fax.conf. If you've edited fax.conf, you must perform the following before updating the hylafax-enterprise-web package:

# rm -f /etc/httpd/conf.d/fax.conf

```
# cp /var/www/fax/includes/fax.conf /etc/httpd/conf.d/fax.conf
```
Make sure you're running the latest version of the web interface and its database schema before proceeding:

```
# rpm -Uvh http://repo.ifax.com/yum/ifax-ee-6.1.rpm
```
# yum update hylafax-enterprise-web

### <span id="page-13-2"></span>**7.2. With network connectivity to the old machine**

If the two hylafax servers are able to connect with each other, you can use the ./migrate-web-usingnetwork.sh script, which will perform the following actions:

- Copy the */var/www/fax/faxes/* directory to your backup directory on the new server
- Copy your custom files from */var/www/fax/app/images/* to your backup directory
- Copy */var/www/fax/includes/local\_config.php* to your backup directory
- Copy the */etc/cron.d/hylafax-enterprise-web* crontab to your backup directory
- Copy any TLS certificates configured in your */etc/httpd/conf.d/fax.conf* file
- Restore the aforementioned directories and files to their respective locations on the new server
- Automatically adjust the file and directory permissions for the new server
- Automatically migrate the **hylafaxweb** MySQL database from the old server to the new server

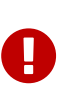

The production fax server must not be busy sending/receiving because the mysqldump command executed by the script will lock the **hylafaxweb** tables until it is finished dumping, which can take a long time. Ideally, you should execute the ./migrate-webusing-network.sh script when the production server is idle.

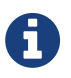

If the root password for MySQL has been set on the new HylaFAX server, you must specify it in the *config.sh* file as indicated.

### <span id="page-14-0"></span>**7.3. Without network connectivity to the old machine**

The directories and files mentioned in the previous section must be copied to the new server. Be aware of disk space as described in section 3.2 of this guide.

On the old server, perform a dump of the **hylafaxweb** MySQL database:

```
# mysqldump hylafaxweb | gzip > migrate-web.sql.gz
```
On the new machine, load the MySQL database from your old machine:

```
# gunzip migrate-web.sql.gz
```

```
# mysql hylafaxweb < migrate-web.sql
```
### <span id="page-14-1"></span>**7.4. Web Interface Crontab**

The Web Interface has a single crontab located at:

*/etc/cron.d/hylafax-enterprise-web*

This crontab allows you to automatically move faxes from the Inbox to the Archive area after a specific number of days. It also deletes temporary files that are no longer needed. It can also be used to set the retention period for faxes by using the '-d' option. If that hasn't been set on the old system, you may want to revisit that policy on the new system. This option specifies the number of days worth of faxes to keep in the Web Interface's fax archive. Thus, '-d 180' means to delete faxes older than 180 days.

# <span id="page-15-0"></span>**8. Checklist**

You'll want to make the following tests in order to verify that the new server is ready for production:

- Activate your production serial numbers if you were using an evaluation license
- Check your *etc/FaxDispatch*, *etc/FaxNotify*, and *etc/FaxModify* files for the commands that are executed. For example, if *etc/FaxDispatch* is configured to copy files to a network share, you'll want to make sure your Samba configuration or */etc/fstab* has been been configured to mount that share and that it works. The directory must be writable by the *hylafax* user.
- Test sending a fax. If you're using Fax over IP, you can set the SIP Gateway to 127.0.0.1, and each sent fax will be received by the fax server itself - this is known as loopback mode. If you have a second SIP trunk (one that is not used by your production server), you should also test using that. Are you able to send a fax via HylaFSP and the Web Interface? If you've configured a test FAX Domain for Email to FAX, does that work?
- Test receiving a fax from a real SIP trunk not just in loopback mode. Did the fax appear in the HylaFAX Enterprise Web Interface? If the received fax was supposed to be copied to another directory or share, verify that it was indeed copied. If it was supposed to be printed, was it?
- Were you expecting to receive an email for the sent or received fax? If so, did you receive it?
- If you're using the ODBC feature, do your tests appear in the database's *communication* table?
- If you've configured the HylaFAX Enterprise Web Interface to use your LDAP/Active Directory server for user authentication, is that working?
- Reboot the server and perform the tests again.
- Did your company install any custom applications or monitoring agents on the old server? Do you plan to use them on the new machine?
- On the old server, check root's crontab for jobs by running crontab -l
- How many network interfaces does the old server have? Does that match the number of network interfaces on the new server?
- Do you plan to use the old server's hostname with the new server? If so, go ahead and change the new server's hostname now and reboot.
- Are you going to maintain the original IP address of the old server? If so, be prepared to swap the new server's IP address with the old server when you perform the cutover.

# <span id="page-16-0"></span>**9. The Cutover**

When you're done testing the new server and have decided that it's ready to replace your old server, here are some steps to consider.

- If using Fax over IP, stop the SR140 on the old server so that it no longer registers with your SIP trunk. Use the following commands:
	- service ifax-bt stop
	- chkconfig ifax-bt off
- Use the ./prepare-using-network.sh, ./migrate-config.sh, and ./migrate-web-using-network.sh scripts to pull over the latest changes, faxes, logs, etc
- If you're using the ODBC feature, make a new database dump of your **hylafax** database from the old server and import it into the new server
- If using the Dialogic TR1034/SR140, restart the hylafax-bt service in order to use the *callctrl.cfg* (or *callctrl-appliance.cfg*) that you just pulled from your old server
	- systemctl restart hylafax-bt
- Change the IP address of your old server to something else
- Change the IP address of your new server to that of the original IP address of the old server
- If you've changed the hostname of the new server, remember to reboot the server afterwards
- Test sending and receiving faxes just like in the Checklist above
- Reboot the server and repeat your test sending and receiving faxes

# <span id="page-17-0"></span>**10. TL;DR Command Summary**

If you have a basic HylaFAX setup (e.g. not using ODBC, LDAP, CUPS, Samba/NFS, nor custom scripts) and you have version 6.0 HylaFAX Enterprise licenses, then the migration should be pretty easy.

#### **On the Old Machine**

```
# yum install rsync
```
Take note of and backup the modified files shown in this output for safekeeping:

```
# rpm -V $(rpm -qa hyla)*
```
# yum update hylafax-enterprise-web

Verify root login via SSH is enabled on this machine

```
On the New Machine
```

```
# yum -y update && reboot
```

```
# curl -s http://people.ifax.com/~david/scripts/centos7-migration.tgz | tar -xzv
```
- # vi config.sh
- # ./setup-ssh.sh
- # ./remove-home-volume.sh
- # ./prepare-using-network.sh

Request additional fulfillment for serial numbers via email

# ./migrate-config.sh

When the production server is idle (not sending/receiving faxes):

- # ./migrate-web-using-network.sh
- # ./activate-licenses.sh
- # systemctl restart hylafax-bt
- # systemctl restart hylafax
- # ./setup-bostons.sh

Review Checklist && Perform Cutover